## IBM Maximo Calibration **Version 7.6**

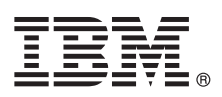

# **Guide de démarrage rapide**

*Ce guide présente IBM Maximo Calibration version 7.6, fournit un lien vers la liste des logiciels prérequis, vous aide à effectuer une installation standard et contient une feuille de route répertoriant d'autres informations importantes.*

**Version en langue nationale :** pour obtenir le guide de démarrage rapide dans d'autres langues, imprimez le fichier dans la langue souhaitée à partir du support d'installation.

#### **Présentation du produit**

IBM® Maximo Calibration fournit une solution d'aide à la gestion de vos actifs de calibrage et des normes utilisées pour les calibrer. IBM Maximo for Life Sciences utilise les fonctions Maximo Calibration pour prendre en charge les exigences métier dans les domaines des sciences de la vie et de la fabrication pharmaceutique.

#### **1 Étape 1 : Accès au logiciel et à la documentation**

 $\odot$ 

Accédez au logiciel du produit à partir d'IBM Passport Advantage. Pour télécharger votre produit à partir de Passport Advantage, suivez les instructions du document de téléchargement de Maximo Calibration [\(http://www.ibm.com/support/](http://www.ibm.com/support/docview.wss?uid=swg24039589) [docview.wss?uid=swg24039589\)](http://www.ibm.com/support/docview.wss?uid=swg24039589).

Avant d'installer le produit, consultez le guide d'installation d'*IBM Maximo Calibration 7.6*. Consultez toutes les notes sur l'édition concernant ce produit [\(http://www-01.ibm.com/support/knowledgecenter/SSLKZS\\_7.6.0/com.ibm.cal.doc\\_7.6.0/](http://www-01.ibm.com/support/knowledgecenter/SSLKZS_7.6.0/com.ibm.cal.doc_7.6.0/relnotes.html) [relnotes.html\)](http://www-01.ibm.com/support/knowledgecenter/SSLKZS_7.6.0/com.ibm.cal.doc_7.6.0/relnotes.html). Les notes sur l'édition contiennent les dernières informations à jour relatives à l'installation de ce produit. Si aucune information supplémentaire n'est disponible, ce lien ne renvoie aucun résultat.

Pour avoir accès à la documentation complète, y compris les instructions d'installation, accédez à Maximo Calibration Knowledge Center [\(http://www-01.ibm.com/support/knowledgecenter/SSLKZS\\_7.6.0/com.ibm.cal.doc\\_7.6.0/](http://www-01.ibm.com/support/knowledgecenter/SSLKZS_7.6.0/com.ibm.cal.doc_7.6.0/welcome.html) [welcome.html\)](http://www-01.ibm.com/support/knowledgecenter/SSLKZS_7.6.0/com.ibm.cal.doc_7.6.0/welcome.html).

### **2 Étape 2 : Planification de l'installation**

L'installation de Maximo Calibration requiert des droits et des privilèges d'administrateur système.

Vous installez Maximo Calibration sur un poste de travail administratif Microsoft Windows. Pour plus d'informations concernant la configuration matérielle, logicielle et réseau requise pour votre produit, consultez la page *Other Maximo products system requirements* du wiki IBM Maximo Asset Management [\(https://www.ibm.com/developerworks/community/](https://www.ibm.com/developerworks/community/wikis/home?lang=en#!/wiki/IBM%20Maximo%20Asset%20Management/page/Other%20Maximo%20products%20system%20requirements) [wikis/home?lang=en#!/wiki/IBM%20Maximo%20Asset%20Management/page/Other%20Maximo%20products](https://www.ibm.com/developerworks/community/wikis/home?lang=en#!/wiki/IBM%20Maximo%20Asset%20Management/page/Other%20Maximo%20products%20system%20requirements) [%20system%20requirements\)](https://www.ibm.com/developerworks/community/wikis/home?lang=en#!/wiki/IBM%20Maximo%20Asset%20Management/page/Other%20Maximo%20products%20system%20requirements).

#### **3 Étape 3 : Installation du produit**

Pour installer Maximo Calibration, procédez comme suit :

- 1. Vérifiez la configuration logicielle requise.
- 2. Installez Maximo Calibration.

Vous trouverez des instructions détaillées dans le guide d'installation d'*IBM Maximo Calibration 7.6* disponible dans IBM Maximo Calibration Knowledge Center [\(http://www-01.ibm.com/support/knowledgecenter/SSLKZS\\_7.6.0/](http://www-01.ibm.com/support/knowledgecenter/SSLKZS_7.6.0/com.ibm.cal.doc_7.6.0/welcome.html) [com.ibm.cal.doc\\_7.6.0/welcome.html\)](http://www-01.ibm.com/support/knowledgecenter/SSLKZS_7.6.0/com.ibm.cal.doc_7.6.0/welcome.html).

#### **Informations complémentaires**

**?** Après avoir installé le produit, accédez à IBM Knowledge Center pour en savoir plus sur le produit.

Pour plus d'informations, voir les ressources suivantes :

- v IBM Maximo Calibration Knowledge Center [\(http://www-01.ibm.com/support/knowledgecenter/SSLKZS\\_7.6.0/](http://www-01.ibm.com/support/knowledgecenter/SSLKZS_7.6.0/com.ibm.cal.doc_7.6.0/welcome.html) [com.ibm.cal.doc\\_7.6.0/welcome.html\)](http://www-01.ibm.com/support/knowledgecenter/SSLKZS_7.6.0/com.ibm.cal.doc_7.6.0/welcome.html)
- v Support produit [\(http://www-947.ibm.com/support/entry/portal/Overview/Software/Tivoli/Maximo\\_Calibration\)](http://www-947.ibm.com/support/entry/portal/Overview/Software/Tivoli/Maximo_Calibration)
- v Communautés des utilisateurs IBM [\(https://www.ibm.com/community\)](https://www.ibm.com/community)

Pour plus d'informations sur l'installation d'IBM Maximo Asset Management 7.6, voir le guide d'installation de Maximo Asset Management version 7.6 dans [Maximo Asset Management Knowledge Center.](http://www-01.ibm.com/support/knowledgecenter/?lang=en#!/SSLKT6_7.6.0/com.ibm.mam.doc/welcome.html)

Maximo Calibration Licensed Materials - Property of IBM. Maximo Calibration - Eléments sous licence - Propriété d'IBM. © Copyright IBM Corp. 2015. U.S. Government Users Restricted Rights - Use, duplication or disclosure re

IBM, le logo IBM et ibm.com sont des marques d'International Business Machines aux Etats-Unis et/ou dans certains autres pays. D'autres noms de produit et service peuvent être des marques d'IBM ou d'autres sociétés. La lis